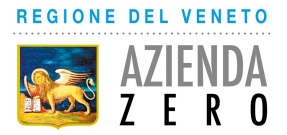

Passaggio Luigi Gaudenzio, 1 35131 Padova - Tel. 049 877.8173 Codice Fiscale/Partita IVA n. 05018720283 - Codice Univoco Ufficio: UF2ZJD - Codice iPA: azero PEC protocollo.azero@pecveneto.it - www.azero.veneto.it

### FRONTESPIZIO PROTOCOLLO GENERALE

- REGISTRO: Protocollo generale
- NUMERO: 0036274
- DATA: 23/12/2022

OGGETTO: Dematerializzazione Piano Terapeutico nota AIFA 99 – Attività propedeutiche.

#### SOTTOSCRITTO DIGITALMENTE DA:

Roberto Toniolo

CLASSIFICAZIONI:

[10-01]

#### DOCUMENTI:

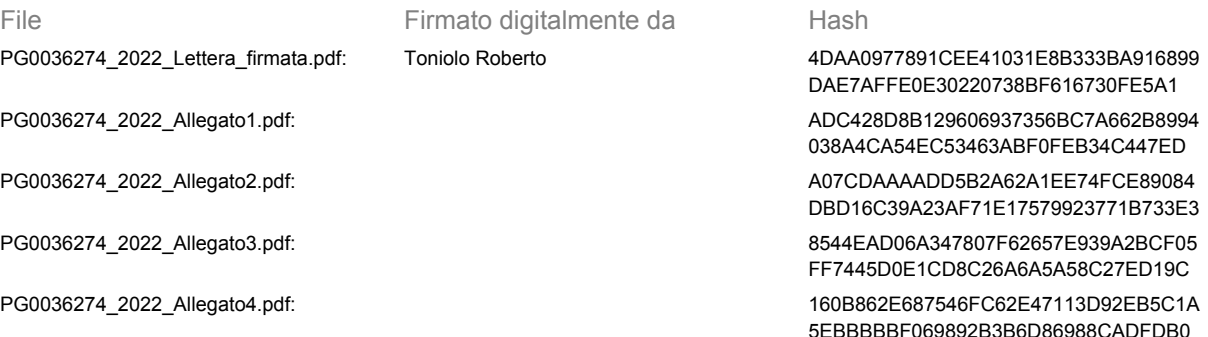

L'originale del presente documento, redatto in formato elettronico e firmato digitalmente e' conservato a cura dell'ente produttore secondo normativa vigente. Ai sensi dell'art. 3bis c4-bis Dlgs 82/2005 e s.m.i., in assenza del domicilio digitale le amministrazioni possono predisporre le comunicazioni ai cittadini come documenti informatici sottoscritti con firma digitale o firma elettronica avanzata ed inviare ai cittadini stessi copia analogica di tali documenti sottoscritti con firma autografa sostituita a mezzo stampa predisposta secondo le disposizioni di cui all'articolo 3 del Dlgs 39/1993.

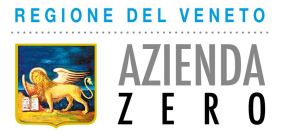

Passaggio Luigi Gaudenzio, 1 35131 Padova - Tel. 049 877.8173 Codice Fiscale/Partita IVA n. 05018720283 - Codice Univoco Ufficio: UF2ZJD - Codice iPA: azero PEC protocollo.azero@pecveneto.it - www.azero.veneto.it

> Egregi Direttori Generali Aziende ULSS, Azienda Ospedaliera Universitaria di Padova, Azienda Ospedaliera Universitaria Integrata di Verona

E, p.c. Egregio Direttore Direzione Farmaceutico, protesica, dispositivi medici Regione del Veneto

Egregi Responsabili Assistenza Farmaceutica Aziende ULSS, Azienda Ospedaliera Universitaria di Padova Azienda Ospedaliera Universitaria Integrata di Verona

Egregi Responsabili Sistemi Informativi Aziende ULSS, Azienda Ospedaliera Universitaria di Padova Azienda Ospedaliera Universitaria Integrata di Verona

OGGETTO: Dematerializzazione Piano Terapeutico nota AIFA 99 – Attività propedeutiche.

 Con riferimento alla Scheda di Valutazione e Prescrizione Specialistica per la BPCO c. d. Piano Terapeutico (PT) nota AIFA 99, si informa che a breve sarà disponibile nella Piattaforma Servizi Farmaceutici Regionale (PSF) la funzione che permetterà ai medici delle strutture autorizzate la predisposizione informatica. Il PT nota 99 redatto nella PSF sarà trasmesso, tramite il Servizio di Accoglienza Regionale SAR al Servizio di accoglienza Centrale SAC del Ministero dell'Economia e Finanze che lo classificherà con un numero di protocollo univoco dando al PT validità su tutto il territorio nazionale. Il numero di protocollo univoco dovrà essere riportato obbligatoriamente nelle prescrizioni dematerializzate relative al farmaco del PT compilate dai medici. Per rendere operativo il processo di dematerializzazione del PT, sono necessarie delle attività propedeutiche riferite al censimento delle strutture regionali autorizzate e all'abilitazione e la profilazione dei medici appartenenti a dette strutture autorizzati alla predisposizione del PT nota 99.

 Per l'attività di censimento delle strutture regionali autorizzate si fa riferimento alla nota del Direttore Generale di Azienda Zero prot. n. 9446 del 30 marzo 2022 in cui si davano le indicazione operative sulle modalità di censimento. Ad oggi tale attività risulta eseguita per 45 strutture rispetto alle 48 strutture individuate.

 Per l'attività di abilitazione e profilazione dei medici prescrittori appartenenti ai centri autorizzati è necessario che il referente farmacista aziendale competente per le utenze PSF metta in atto le seguenti attività:

- 1. Trasmettere il modello allegato A alle strutture pubbliche e private convenzionate autorizzate della propria Azienda Ulss chiedendo di restituire lo stesso compilato dai medici che redigono o dovranno redigere il PT nota 99;
- 2. Ricevuto il modello A per i **medici di strutture pubbliche** richiedere ai Sistemi Informativi Aziendali tramite il modello di verificare la posizione nel sistema di identificazione Aziendale (LDAL, Active Directory, ecc.) e procedere con le seguenti verifiche:
	- 1. se esistente la posizione e quindi medico già in possesso di credenziali aziendali utili all' accesso alla PSF verificare se l'attributo ruolo è valorizzato con il codice 'R.1.1' ed eventualmente aggiornare il dato;
	- 2. se non esistente la posizione inserirla con ruolo 'R.1.1' e comunicare al medico le credenziali aziendali utili all'accesso alla PSF;
- 3. Ricevuto il modello A per i **medici di strutture private convenzionate** richiedere ai Sistemi Informativi Aziendali di inserire la posizione nel sistema di identificazione Aziendale (LDAL, Active Directory, ecc.) con ruolo 'R.1.1' e comunicare al medico le credenziali aziendali utili all'accesso alla PSF e quindi:
- 4. Informare i medici delle strutture pubbliche e private convenzionate di cui al punto 1, di effettuare l' accesso alla Piattaforma Servizi Farmaceutici (PSF), utilizzando le credenziali aziendali in loro possesso o ricevute dai Sistemi Informativi dell'Azienda Ulss di convenzione, utilizzando l'indirizzo https://psf.azero.veneto.it/psf/web/index.html. Si precisa che i medici devono censirsi nel *Ruolo*ME DICO – STRUTTURA PUBBLICA O PRIVATA ACCREDITATA e i medici pubblici nella *Struttura*1\_ STRUTTURE OSPEDALIERE A GESTIONE PUBBLICA, mentre quelli di struttura privata accreditata nella *Struttura*2\_STRUTTURE OSPEDALIERE A GESTIONE PRIVATA ACCREDITATA. Nell'allegato B sono presenti le indicazioni da fornire per l'auto censimento;
- 5. A seguito dell'auto censimento effettuato da parte dei medici il referente farmaceutico Aziendale deve Autorizzare gli stessi medici nella PSF. Nell'allegato C sono presenti le indicazioni per le attività di autorizzazione;
- 6. I riferimenti dei medici autorizzati devono essere comunicati dal referente farmaceutico Aziendale ai competenti uffici dell'Azienda, anche utilizzando l'allegato A, per essere registrati nell'Anagrafe dei prescrittori del Sistema TS, tramite la funzione Gestione Medici/Inserimento Medico. A tale funzione si accede dal link https://sistemats4.sanita.finanze.it/simossHome/login.jsp con gli opportuni Codice Identificativo e Parola Chiave rilasciati all'operatore dal referente Aziendale del Sistema TS. **Per tutti i medici va inserita una nuova posizione** anche se ne fosse presente già una valida. Se la posizione già presente fosse riferita alla stessa *Tipologia*potrebbe essere chiusa inserendo come data di fine attività il giorno precedente all'inserimento della nuova posizione *.* **Importante** inserire

prima la nuova posizione e poi chiudere eventualmente la precedente. **Attenzione** la chiusura della precedente posizione potrebbe non essere possibile se alla stessa è associato un ricettario (viene visualizzato un messaggio) e quindi va tenuta. La nuova posizione anagrafica dovrà riportare le seguenti informazioni:

- *Identificativo Sanitario*facoltativo. Indica un codice identificativo all'interno dell'Azienda Ulss o Struttura Privata;
- *Indirizzo, CAP, Comune, Provincia Studio*facoltativi *;*
- **Tipologia** obbligatorio. Deve essere selezionato una tra i seguenti codici: H = Ospedaliero, C = Specialista di Struttura Privata accreditata, U = Medico di Struttura Ospedaliera Universitaria. Non selezionare altri codici altrimenti il medico non viene abilitato;
- Codice Struttura obbligatorio. Deve essere inserito il codice STS11 (vedi allegato D) della struttura di appartenenza del medico preceduto dal codice NSIS dell'Azienda di riferimento nel formato 5XX (es. Poliambulatorio Ospedale di Belluno codice STS11 = 000501 il codice da indicare sarà 501000501);
- **Codice raggruppamento** facoltativo. Non inserire nessun valore;
- **Data Inizio** obbligatoria. Data in cui si inserisce la posizione.

 Si chiede che le attività propedeutiche all'avvio del processo di dematerializzazione del PT nota 99 sopra dettagliate si concludano entro venerdì **13 gennaio 2023** al fine di attivare i servizi a partire dalla settimana successiva.

**IMPORTANTE** E' necessario tenere aggiornate le anagrafi della PSF e di Sistema TS rispetto a nuovi medici, nuovi centri autorizzati, spostamento dei medici tra i centri, fine attività dei medici.

Le U.O.C. HTA e Sistemi Informativi rimangono a disposizione per eventuali chiarimenti.

Distinti saluti.

Riferimenti istruttori:

UOC HTA Il Direttore di UOC: Cavazzana Anna Referente: Raffaelli Marta Telefono: 0498779374 mail: marta.raffaelli@azero.veneto.it PEC: protocollo.azero@pecveneto.it

UOC Sistemi Informativi Il Direttore di UOC: Giobelli Luca Referente: Gridelli Giampietro Telefono: 0498778465

mail: giampietro.gridelli@azero.veneto.it PEC: protocollo.azero@pecveneto.it

Firmato digitalmente da:

Roberto Toniolo<br><sub>(</sub>DIRETTORE GENERALE)

### Fac simile di modulistica Carta intestata Azienda Ulss

### *SERVIZI SOFTWARE PER LA GOVERNANCE IN AMBITO FARMACEUTICO, PROTESICA E DISPOSITIVI MEDICI* **MODULO PER LA RICHIESTA DI CENSIMENTO E ACCESSO Piattaforma Servizi per la Farmaceutica (PSF)**

Al Direttore Generale

Al Direttore del Servizio Farmaceutico Territoriale

Azienda ULSS Regione Veneto

 $\overline{\phantom{a}}$  ,  $\overline{\phantom{a}}$  ,  $\overline{\phantom{a}}$ 

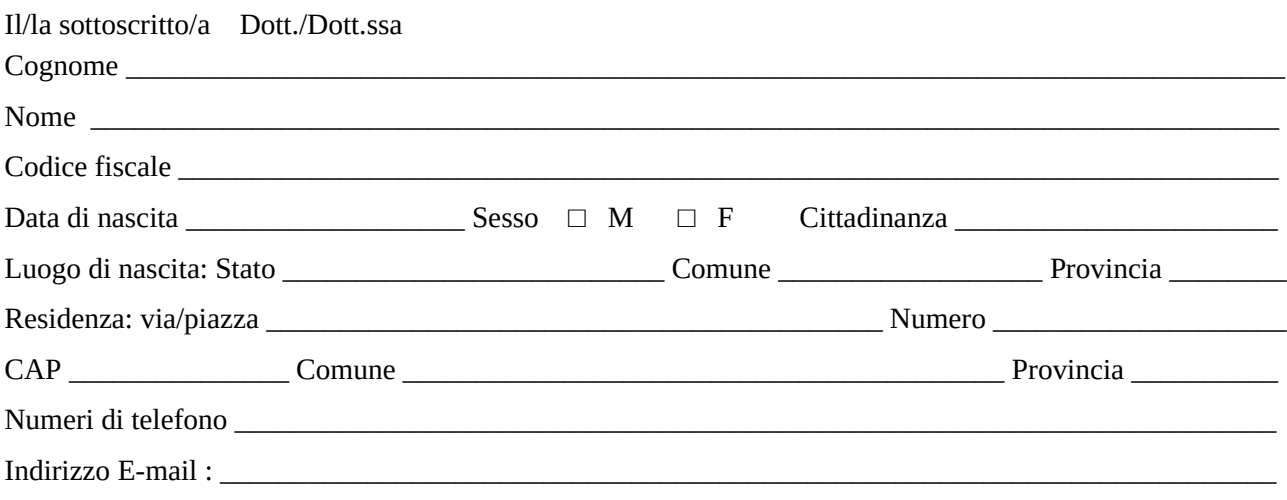

### **CHIEDE**

le credenziali personali per accedere ai percorsi prescrittivi regionali PSF:

#### □ **Nota AIFA n. 97;**

#### □ **Nota AIFA n. 99;**

consapevole delle sanzioni penali, nel caso di dichiarazioni non veritiere, di formazione o uso di atti falsi, nonché della decadenza dai benefici eventualmente conseguiti qualora dal controllo effettuato emerga la non veridicità del contenuto di taluna delle dichiarazioni rese (articoli 75 e 76 del D.P.R. 28.12.2000 n. 445)

### **DICHIARA**

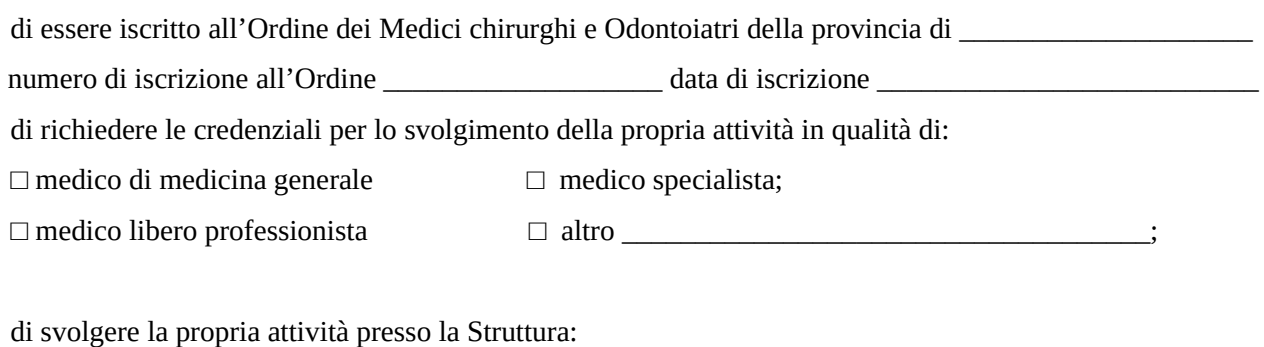

\_\_\_\_\_\_\_\_\_\_\_\_\_\_\_\_\_\_\_\_\_\_\_\_\_\_\_\_\_\_\_\_\_\_\_\_\_\_\_\_\_\_\_\_\_\_\_\_\_\_\_\_\_\_\_\_\_\_\_\_\_\_\_\_\_\_\_\_\_\_\_\_\_\_\_\_\_\_\_\_\_\_\_\_\_\_\_

Ragione Sociale/Denominazione Struttura

### Fac simile di modulistica Carta intestata Azienda Ulss

Nome del legale rappresentante

con sede legale in Via/Piazza

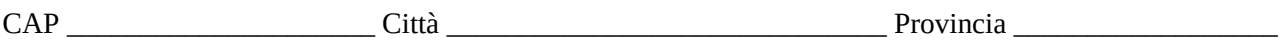

\_\_\_\_\_\_\_\_\_\_\_\_\_\_\_\_\_\_\_\_\_\_\_\_\_\_\_\_\_\_\_\_\_\_\_\_\_\_\_\_\_\_\_\_\_\_\_\_\_\_\_\_\_\_\_\_\_\_\_\_\_\_\_\_\_\_\_\_\_\_\_\_\_\_\_\_\_\_\_\_\_\_\_\_\_\_\_

P.IVA/CF

Dichiaro di essere informato che, ai sensi e per gli effetti di cui all'art. 10 della legge 675/96 i dati personali da me forniti saranno trattati, anche con strumenti informatici, esclusivamente nell'ambito del procedimento per il quale la presente dichiarazione viene resa.

*Altre informazioni ritenute utili al fine dell'identificazione della struttura (per es. codici A.Re.A., Anagrafica della Rete Assistenziale)*

*\_\_\_\_\_\_\_\_\_\_\_\_\_\_\_\_\_\_\_\_\_\_\_\_\_\_\_\_\_\_\_\_\_\_\_\_\_\_\_\_\_\_\_\_\_\_\_\_\_\_\_\_\_\_\_\_\_\_\_\_\_\_\_\_\_\_\_\_\_\_\_\_\_\_\_\_\_\_\_\_\_\_\_\_\_\_\_*

Data **Example 2** Firma del medico richiedente **Example 2** Firma del medico richiedente **Example 2** Firma del medico richiedente **Example 2** Firma del medico richiedente **Example 2** Figure 2 Figure 2 Figure 2 Figure 2 Figur

**Allego alla presente la fotocopia di un documento di identità in corso di validità**

### *A CURA DEL SERVIZIO FARMACEUTICO TERRITORIALE*

Nome e Cognome farmacista referente per le utenze PSF

Tel. **Email:**  $\blacksquare$ 

### **Con la presente:**

 $\Box$  si attesta di aver valutato la congruità della richiesta del medico con esito positivo.

Si chiede alla U. O. Sistemi Informativi di verificare la posizione nel sistema di identificazione aziendale associando il ruolo 'R1.1. di medico altresì inserire la nuova posizione e trasmettere le credenziali al medico;

Si chiede all'Ufficio ………. di censire nell'anagrafe dei prescrittori del Sistema TS il medico sopra indicato.

- **Per NOTA AIFA 97** inserire la posizione se non esistente, non valorizzare l'informazione della struttura associata e valorizzare la tipologia con uno tra i valori A, C, F, H, P, e U coerenti con la funzione del medico;
- **Per NOTA AIFA 99** inserire la posizione se non esistente, valorizzare **obbligatoriamente** anche per le posizioni esistenti con analoga tipologia, l'informazione della struttura con un codice così strutturato: Codice Asl + Codice STS11 della struttura (es. 501000501) e valorizzare il tipo di specializzazione con uno tra i valori C, H, U coerenti con la funzione del medico;

### Fac simile di modulistica Carta intestata Azienda Ulss Data \_\_\_\_\_\_\_\_\_\_\_\_\_\_\_\_\_\_\_\_\_\_\_\_\_\_ Firma \_\_\_\_\_\_\_\_\_\_\_\_\_\_\_\_\_\_\_\_\_\_\_\_\_\_\_\_\_\_\_\_\_

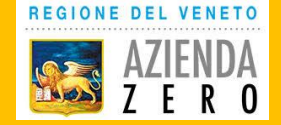

Servizi software (SaaS) per la governance in ambito farmaceutico, protesica e dispositivi medici

# Lotto 2 - Piattaforme per la prescrizione/erogazione **Accesso e Profilazione**

# Dicembre 2022

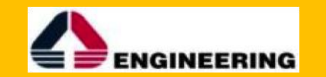

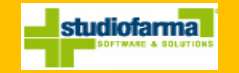

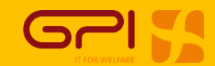

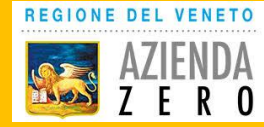

## **Come raggiungere la nuova Piattaforma Servizi Farmaceutica**

Cercare su motore di ricerca: «Portale sanità Regione Veneto»

Cliccare su «Aree Tematiche»:

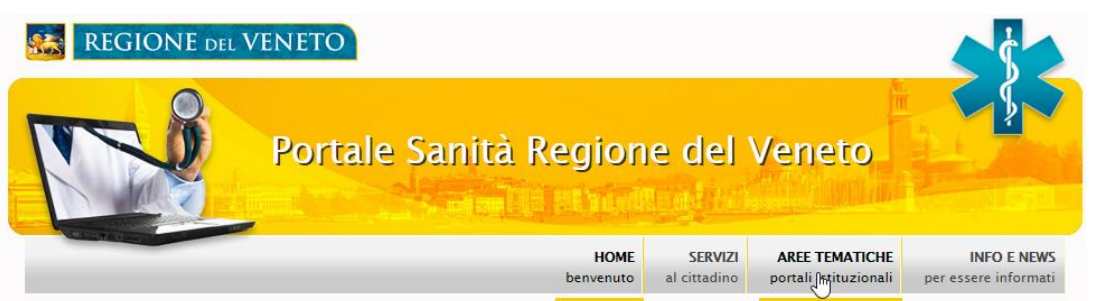

Cliccare su «Piattaforma Servizi Farmaceutica»:

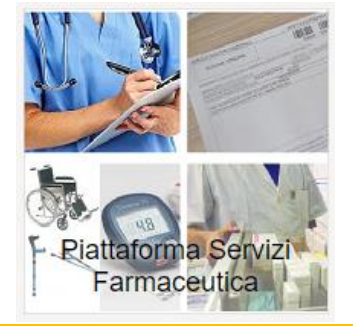

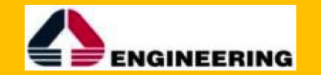

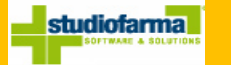

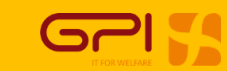

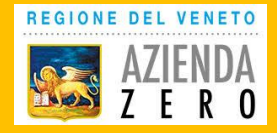

### Log in sulla piattaforma (1)

Scelta della modalità di log in:

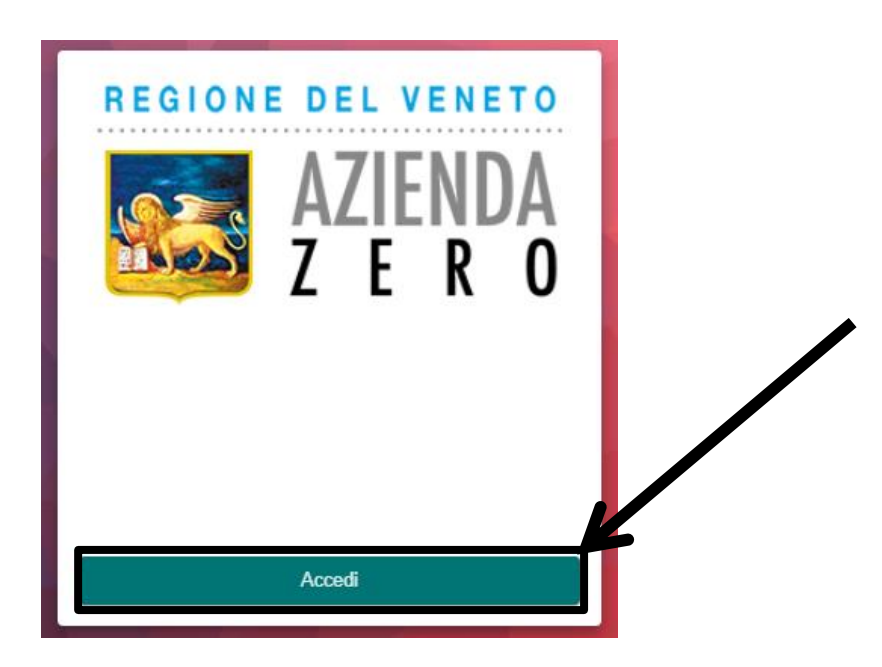

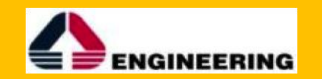

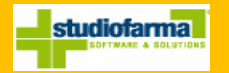

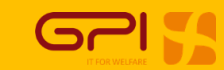

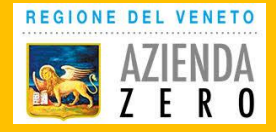

Log in sulla piattaforma (2)

Scelta dello IAP a cui si afferisce:

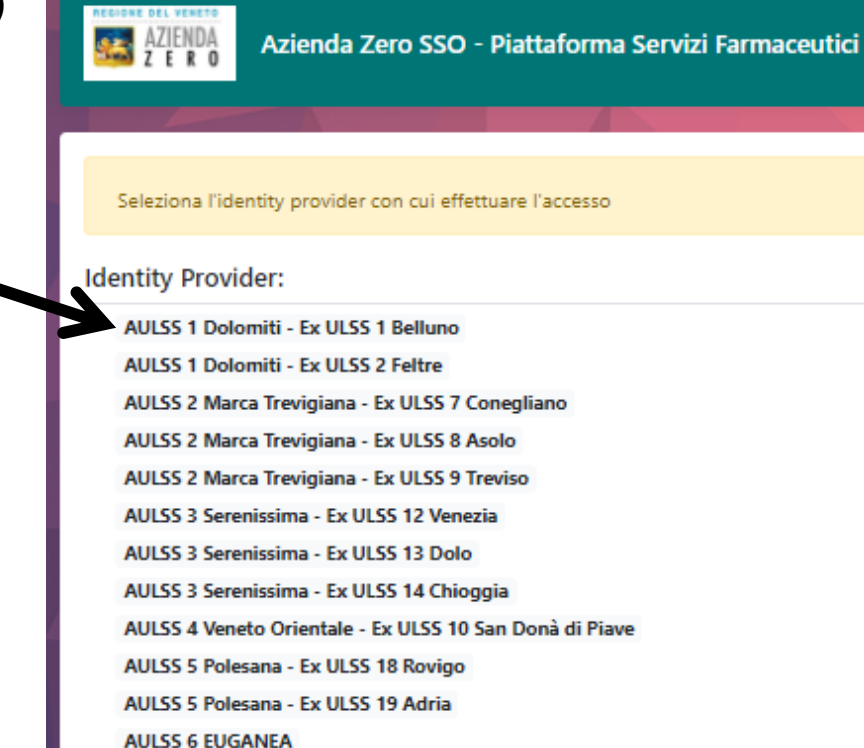

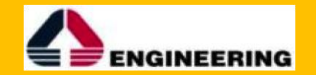

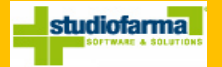

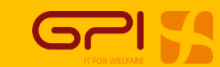

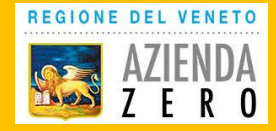

## Log in sulla piattaforma (3)Log in IAP: Servizio di autenticazione delle Aziende Sanitarie, Ospedaliere e IOV di Regione del Veneto Inserire le credenziali fornite dalla propria azienda per poter accedere al servizio **Username** Username **Password** Password Numero di tentativi rimasti: 5 Annulla Login

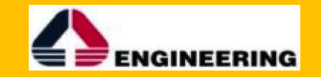

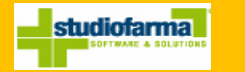

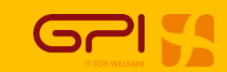

5

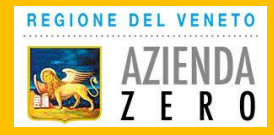

### Log in sulla piattaforma (4)

Successivamente alla log in su IAP al primo accesso alla piattaforma si approda su una pagina di profilazione (prossima slide).

Questa pagina ha lo scopo di semplificare la registrazione degli utenti nella piattaforma facendo compilare direttamente all'utente i dati fondamentali all'inserimento nella piattaforma.

L'utente così si "profila" da solo, questa profilazione viene poi proposta ai referenti preposti per ogni ULSS che possono correggere eventuali errori di profilazione e autorizzare l'utenza attivandola.

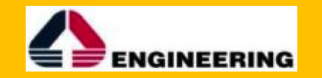

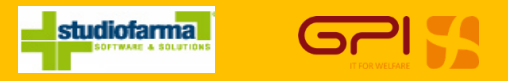

6

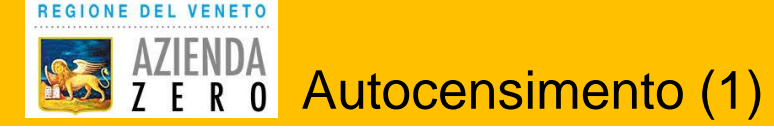

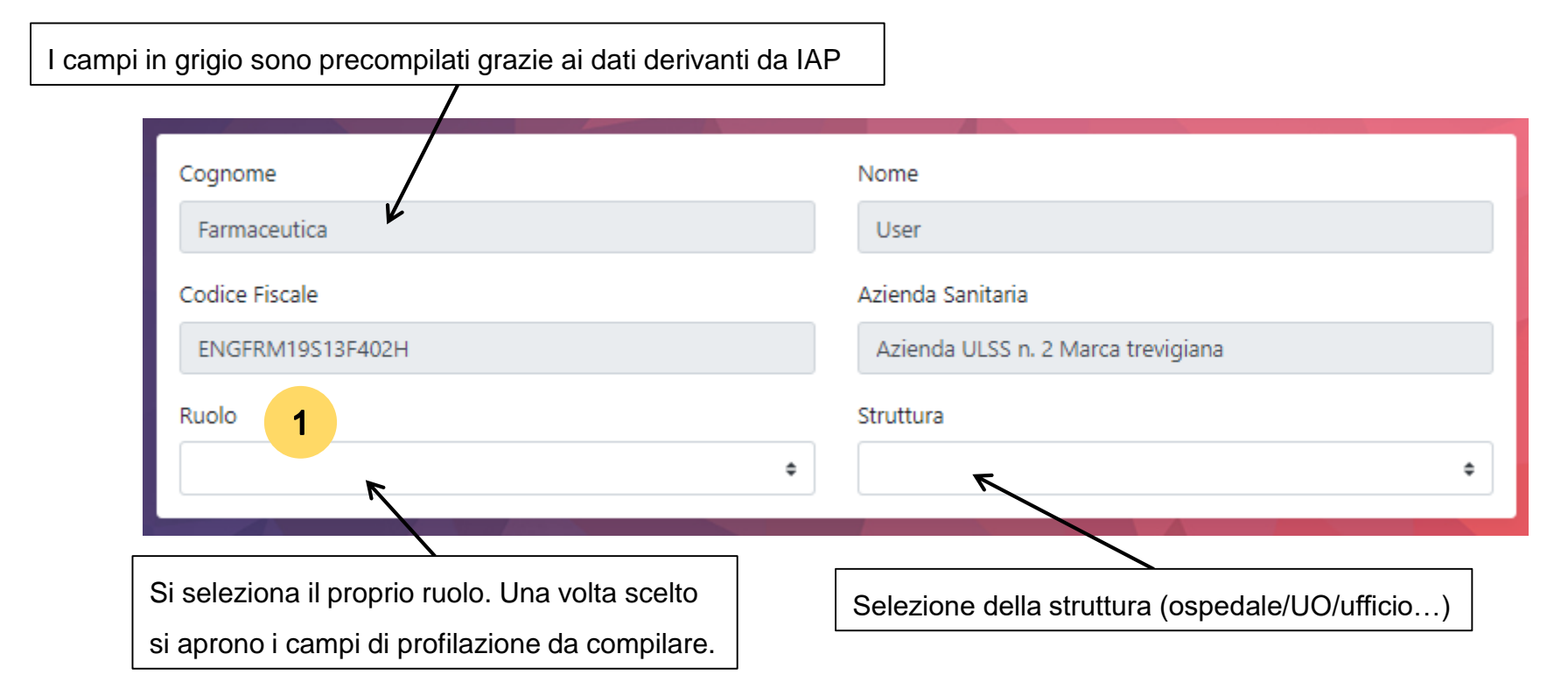

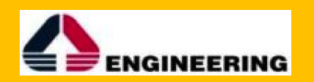

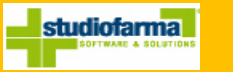

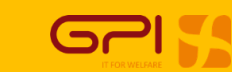

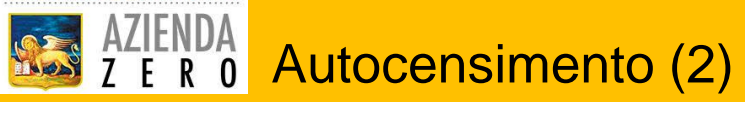

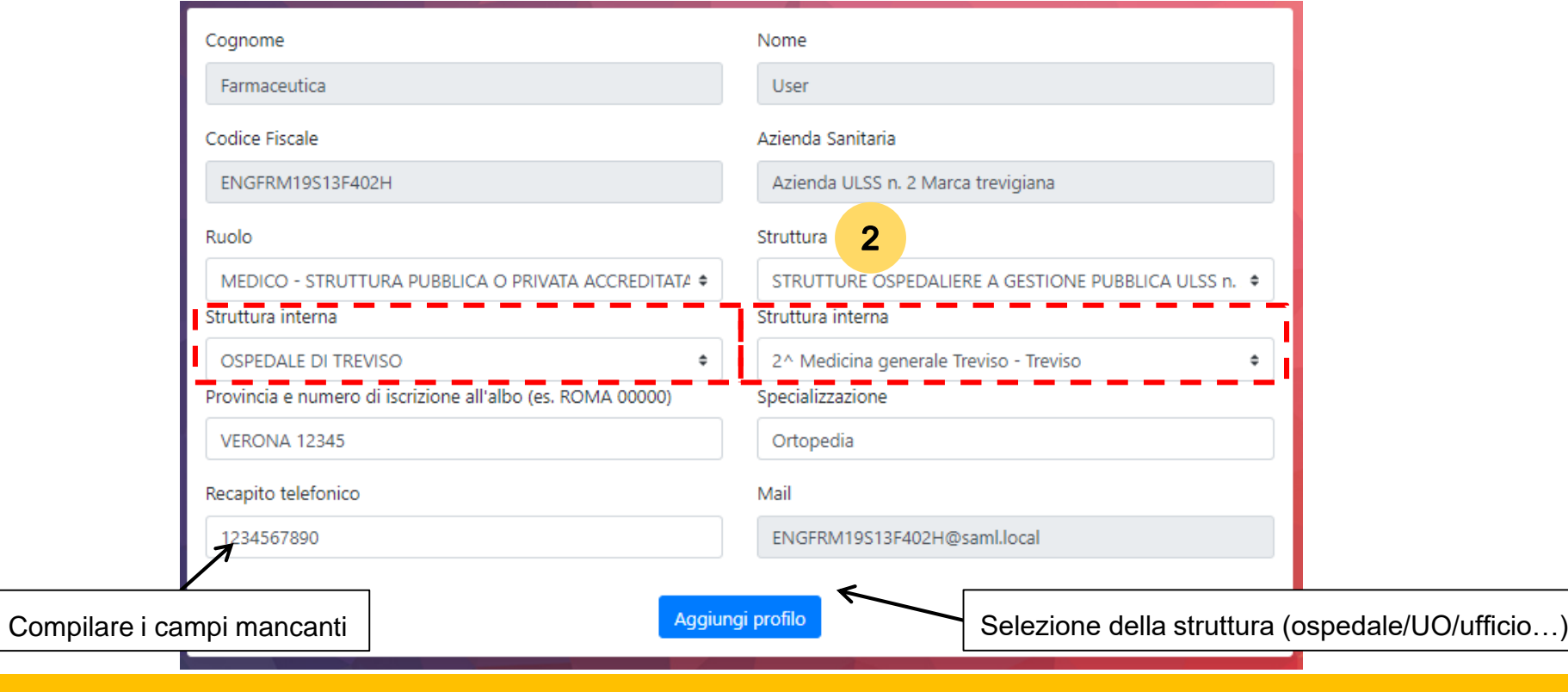

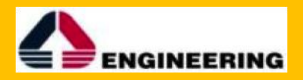

REGIONE DEL VENETO

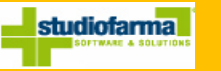

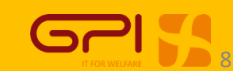

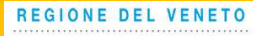

AZIENDA Autocensimento (3)

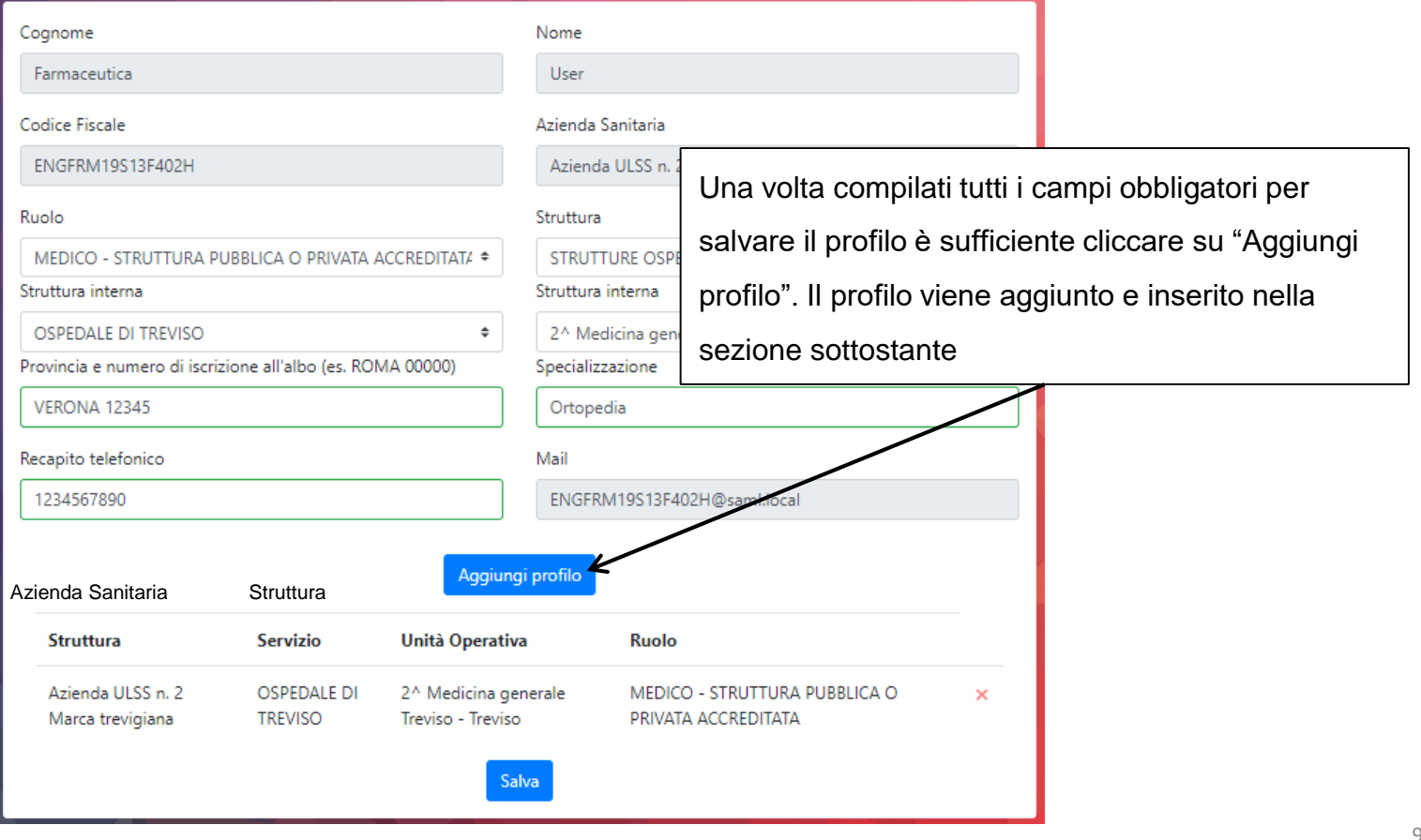

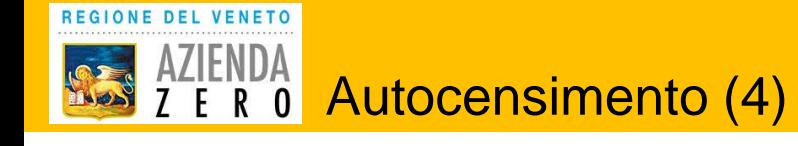

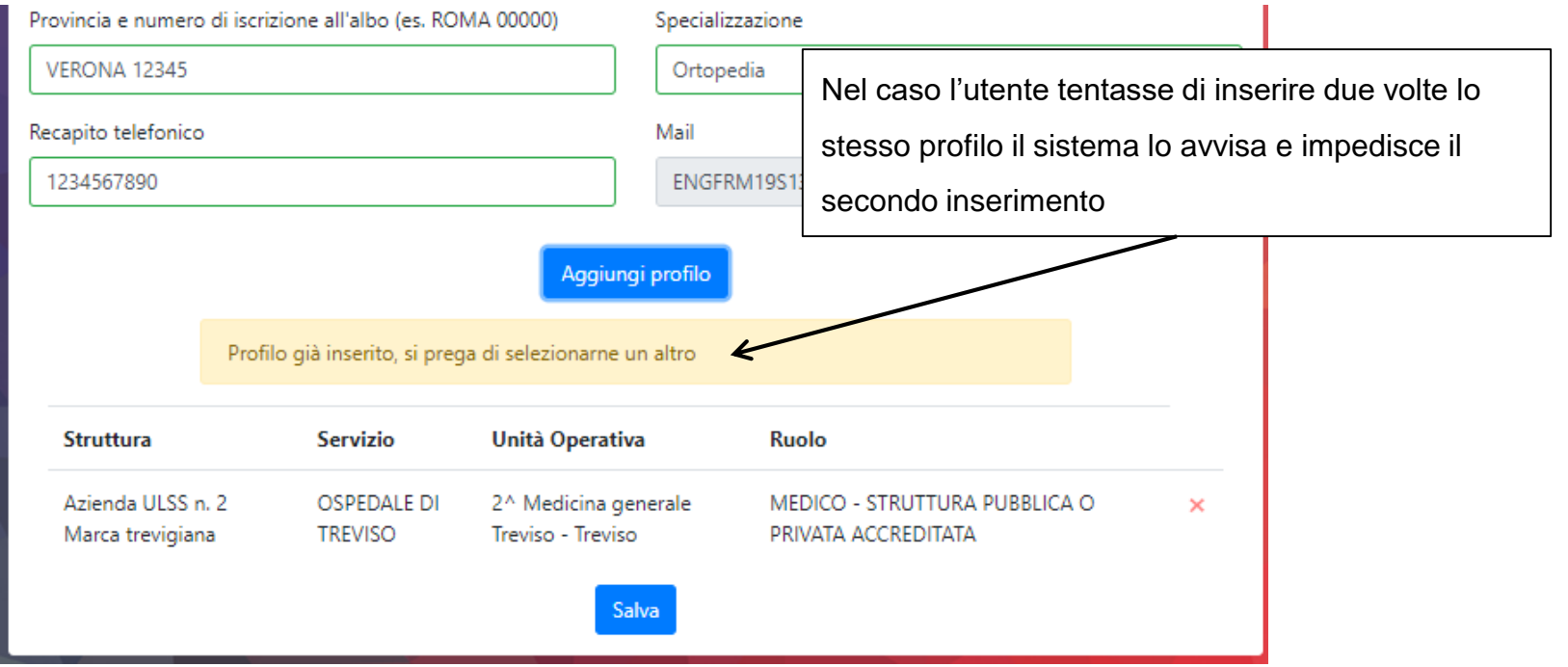

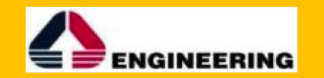

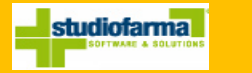

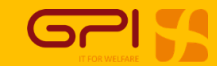

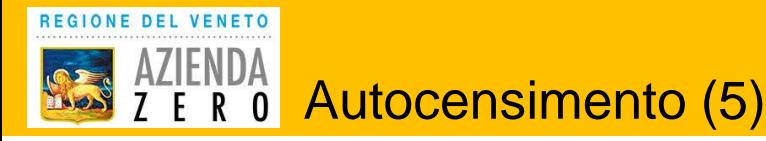

La piattaforma permette di registrare più di un profilo per un utente. Per aggiungere un nuovo profilo basta modificare i dati e fare "Aggiungi profilo".

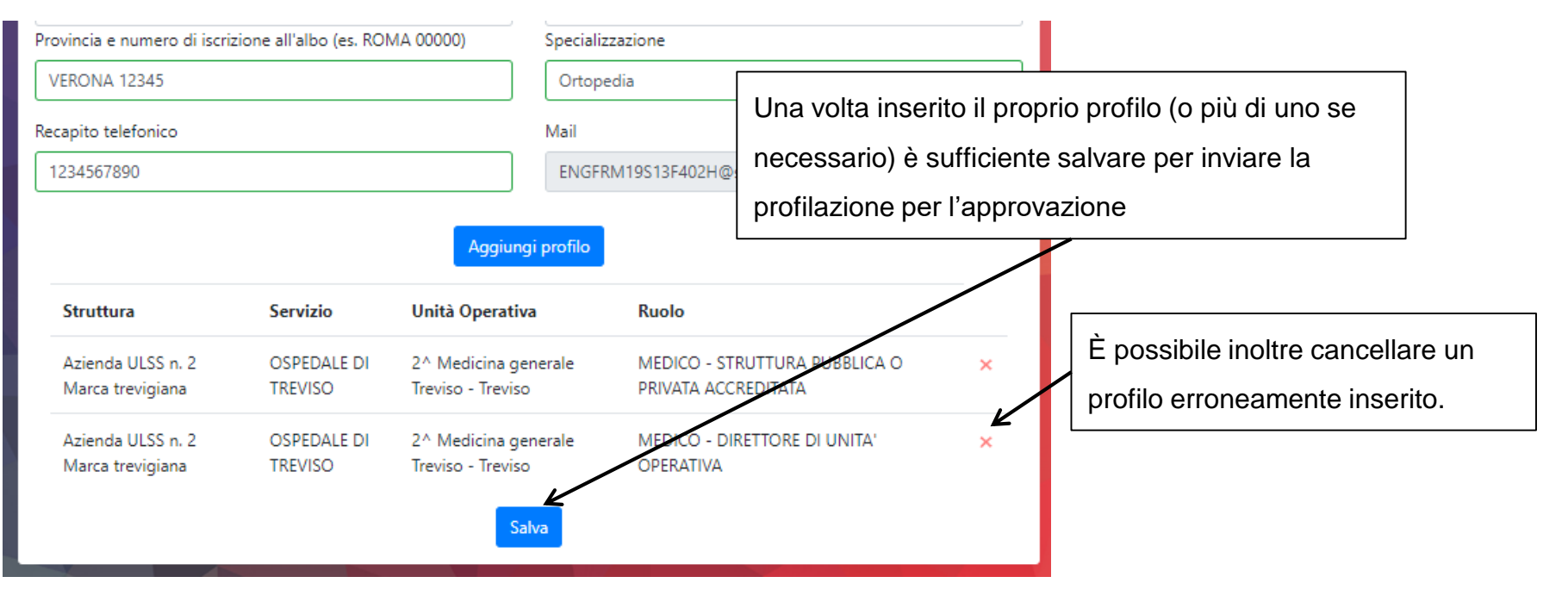

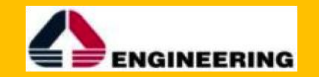

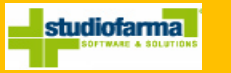

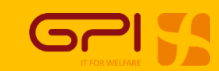

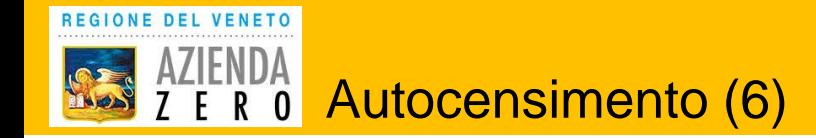

### Successivamente alla compilazione l'utente viene avvisato che deve attendere l'autorizzazione.

Contestualmente viene inviata una e-mail ai referenti preposti per ogni ULSS.

I profili selezionati sono stati salvati ed inviati per l'accettazione

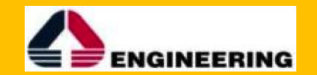

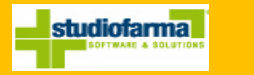

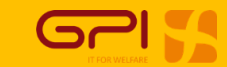

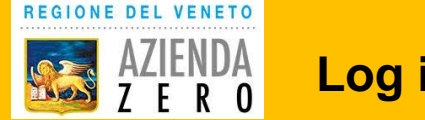

### **Log in successivi:**

**1. Scelta dello IAP a cui si afferisce:**

REGIONE DEL VENETO **RESEARCH AND A** 

Azienda Zero SSO - Piattaforma Servizi Farmaceutici

Seleziona l'identity provider con cui effettuare l'accesso

#### **Identity Provider:**

AULSS 1 Dolomiti - Ex ULSS 1 Belluno

**AULSS 1 Dolomiti - Ex ULSS 2 Feltre** 

AULSS 2 Marca Trevigiana - Ex ULSS 7 Conegliano

AULSS 2 Marca Trevigiana - Ex ULSS 8 Asolo

AULSS 2 Marca Trevigiana - Ex ULSS 9 Treviso

AULSS 3 Serenissima - Ex ULSS 12 Venezia

AULSS 3 Serenissima - Ex ULSS 13 Dolo

AULSS 3 Serenissima - Ex ULSS 14 Chioggia

AULSS 4 Veneto Orientale - Ex ULSS 10 San Donà di Piave

AULSS 5 Polesana - Ex ULSS 18 Rovigo

AULSS 5 Polesana - Ex ULSS 19 Adria

**AULSS 6 EUGANEA** 

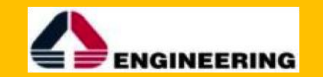

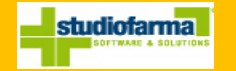

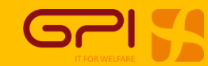

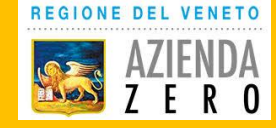

## **Log in successivi:**

### **2. Log in con IAP:**

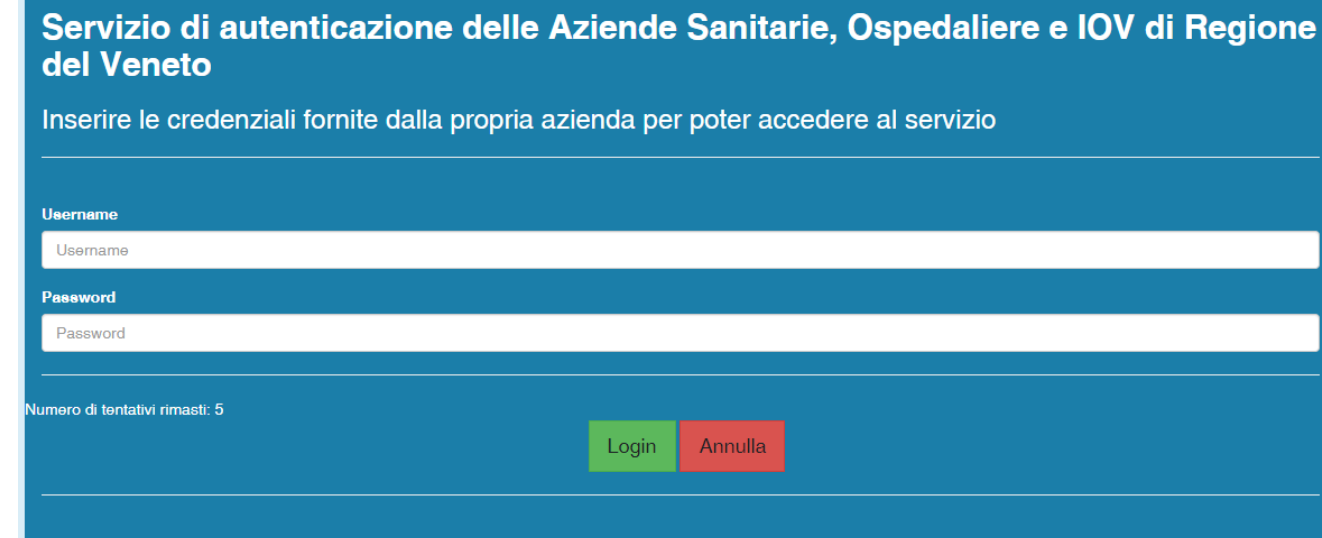

### **3. Approdo in piattaforma senza dover compilare nulla**

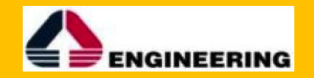

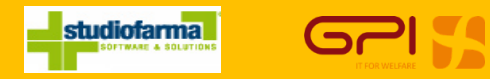

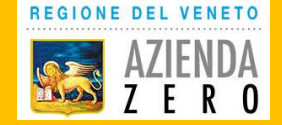

Servizi software (SaaS) per la governance in ambito farmaceutico, protesica e dispositivi medici

# Lotto 2 - Piattaforme per la prescrizione/erogazione **Autorizzazione Utenti**

# Dicembre 2022

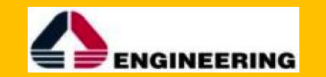

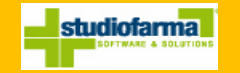

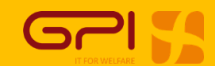

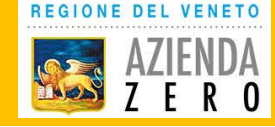

Per autorizzare gli utenti bisogna andare alla pagina di gestione utenti. Per arrivarci basta cliccare:

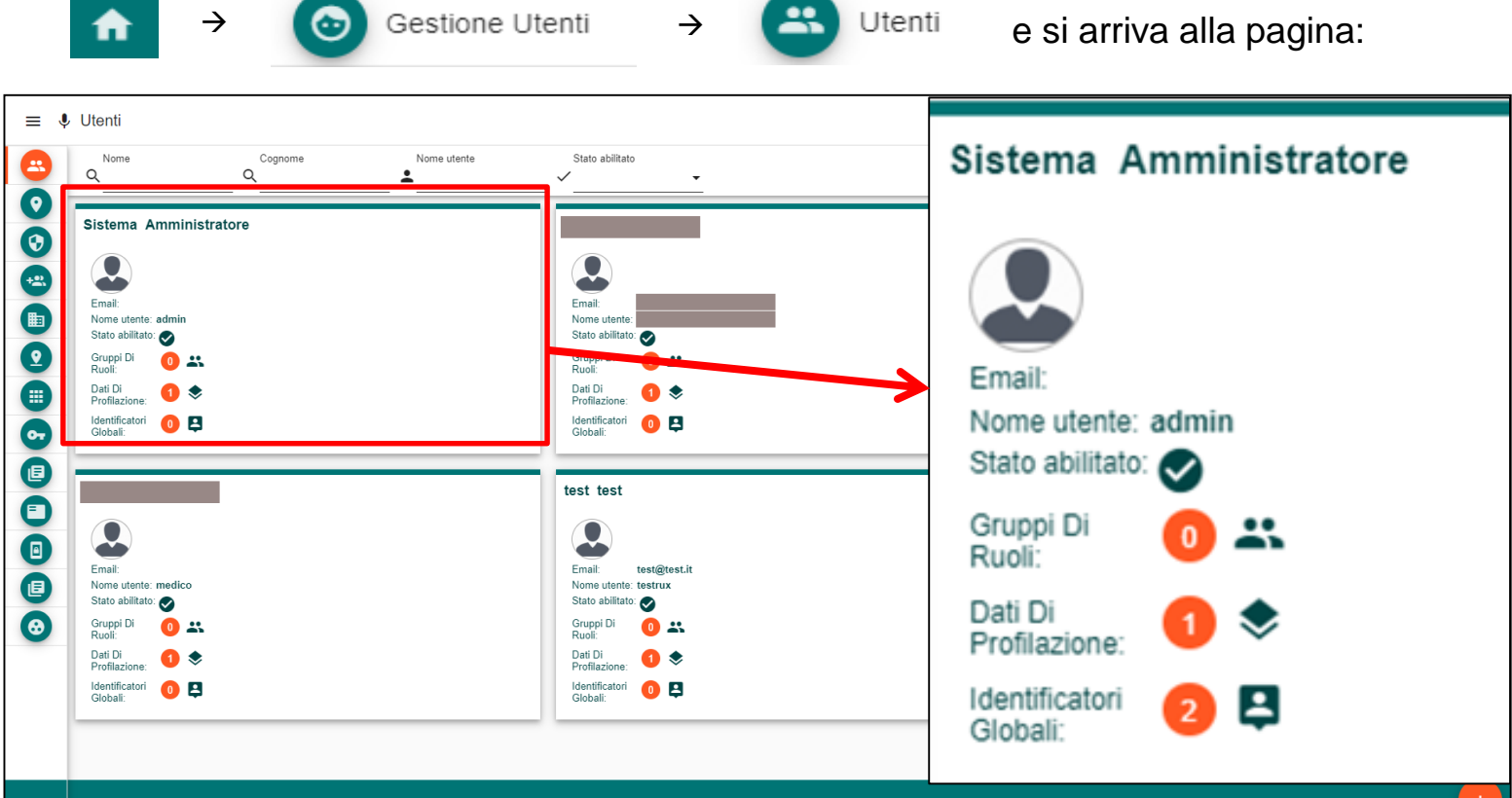

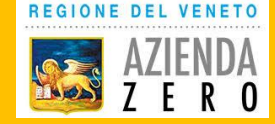

Per autorizzare gli utenti bisogna filtrare gli utenti in base allo stato:

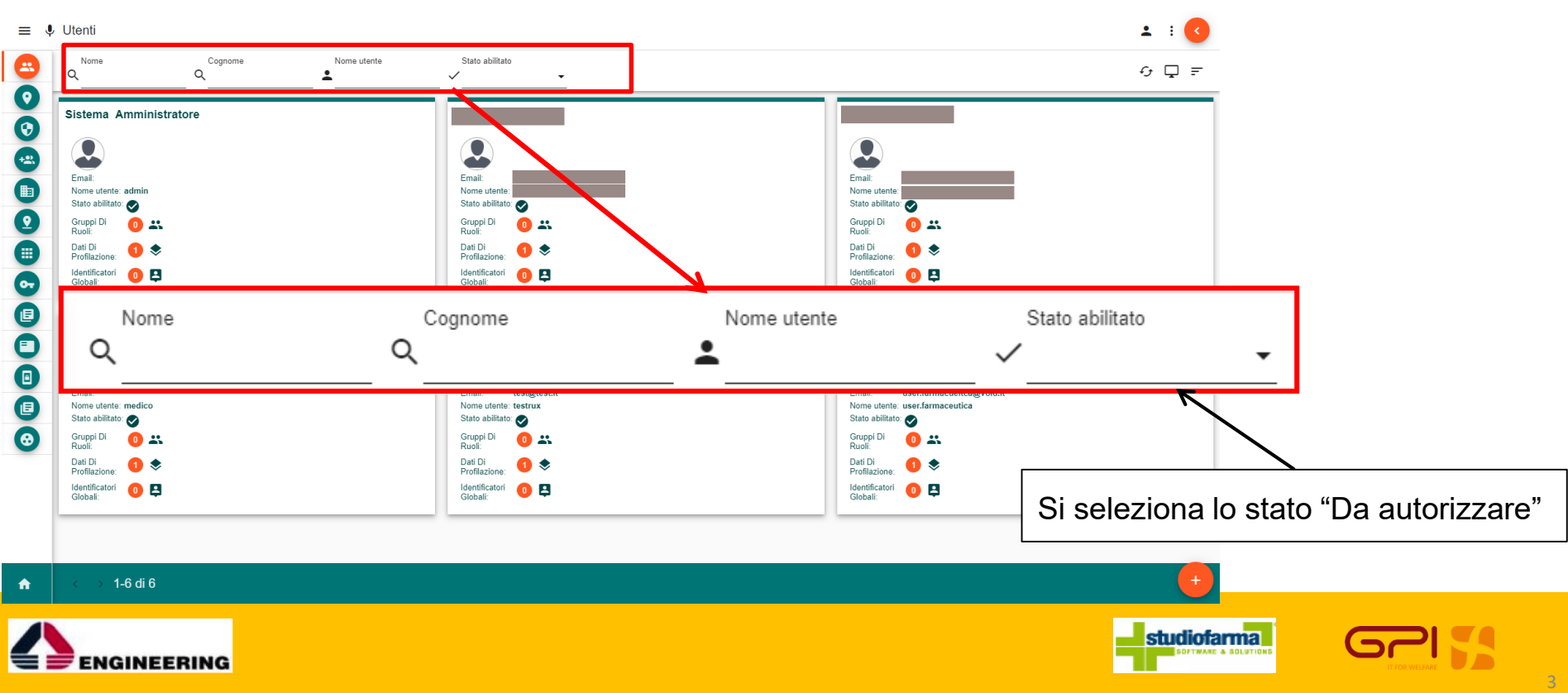

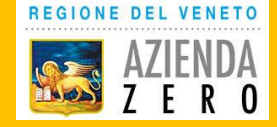

Si entra quindi nei singoli utenti, dei quali si controllano i dati:

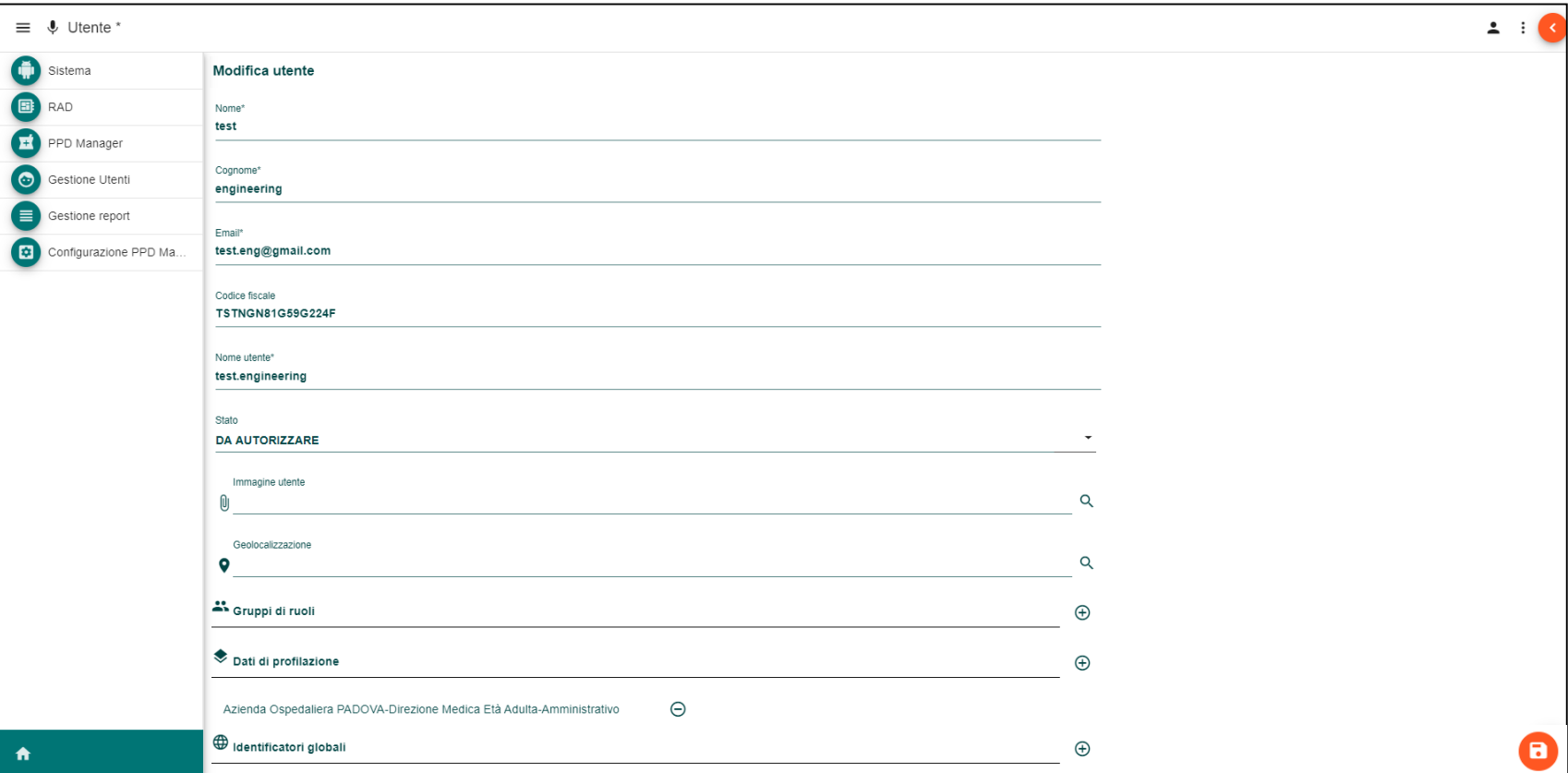

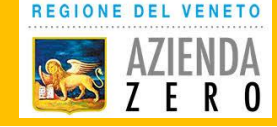

Una volta controllati ed eventualmente corretti i dati è possibile autorizzare l'utente:

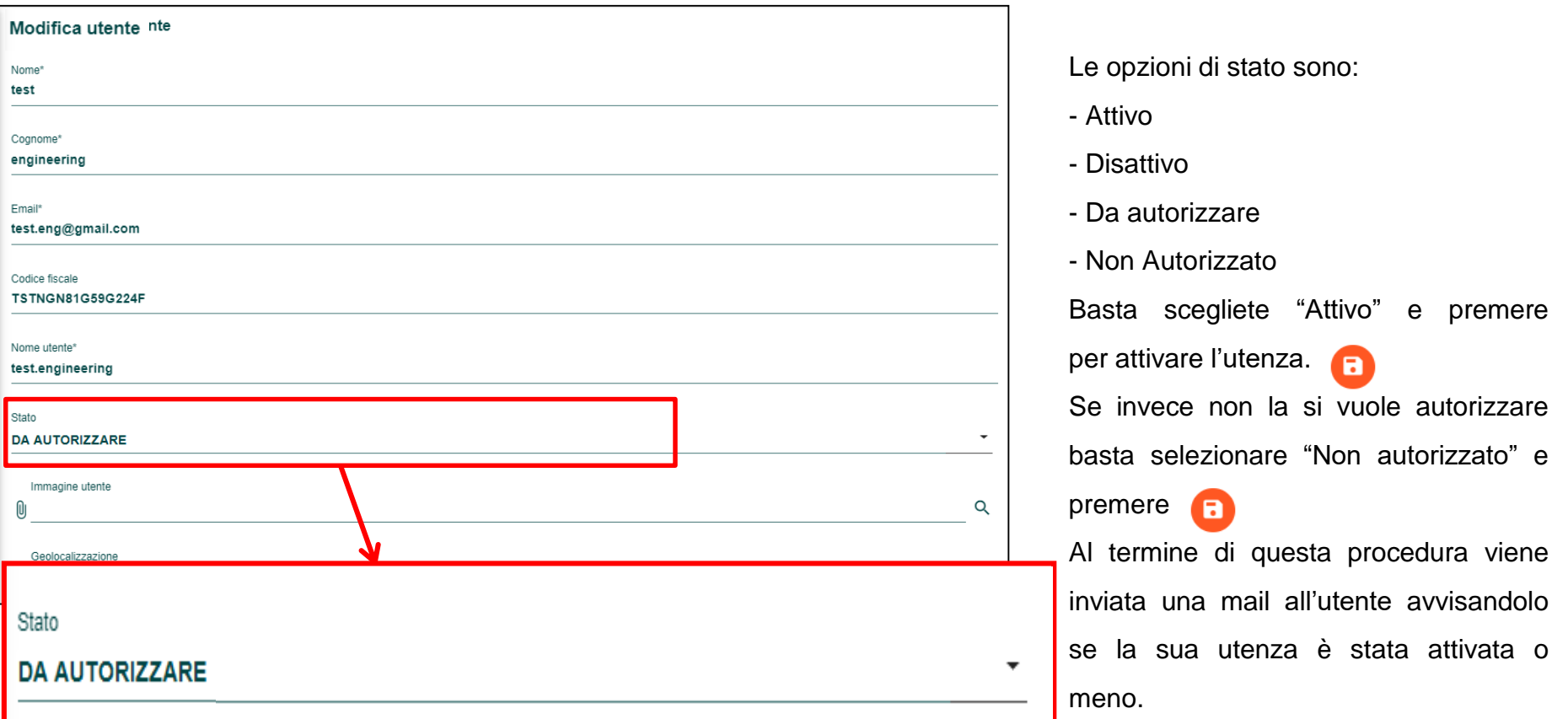

5

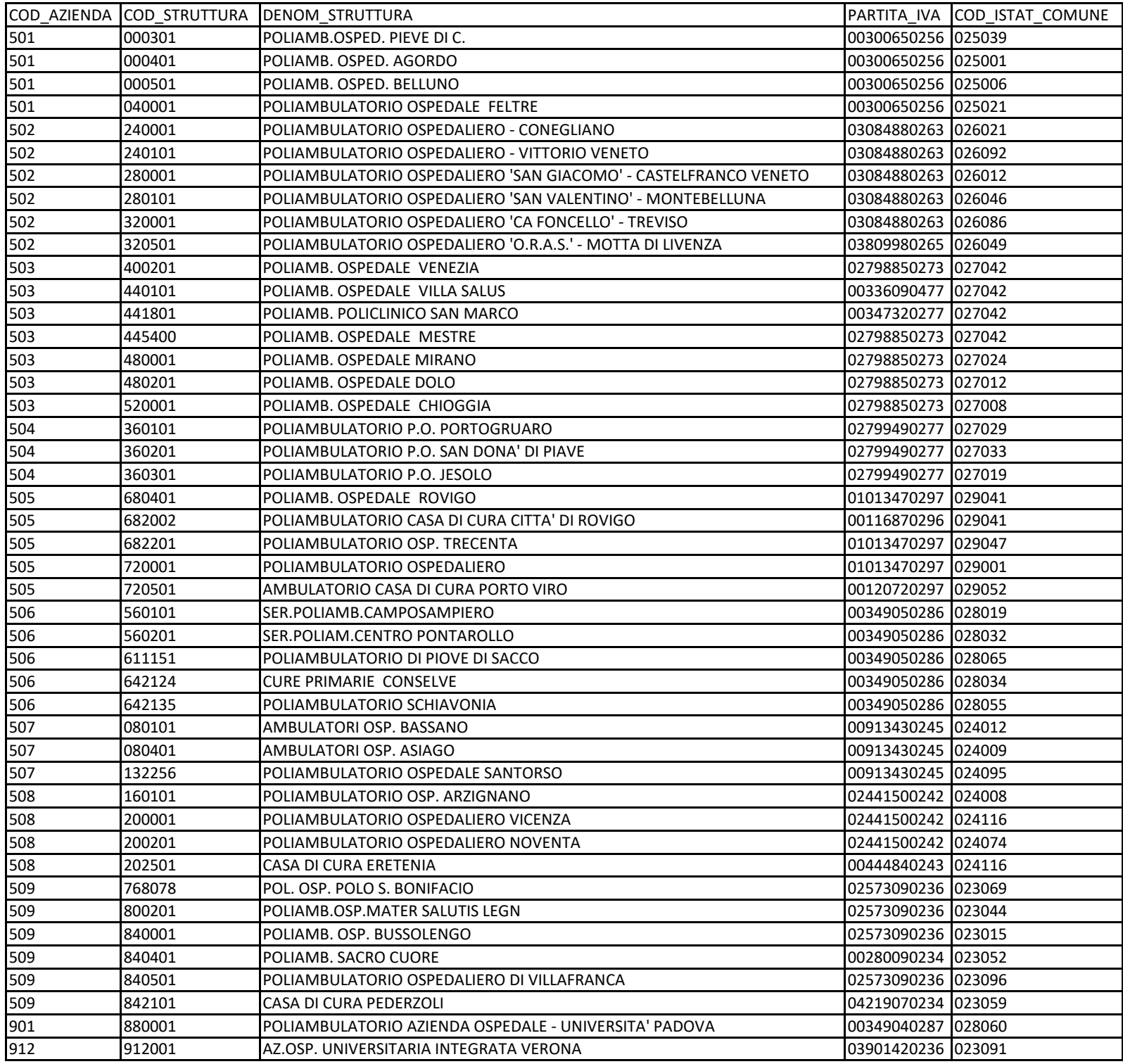